## Come inserire un video come foto profilo di Facebook?

di Paolo Franzese

Su Facebook i profili degli utenti vengono visitati più di quattro miliardi di volte al giorno.

Oggi abbiamo maggiori opportunità per esprimere chi siamo e controllare il contenuto che viene mostrato sul profilo.

Ecco che arriva anche la possibilità di inserire un video al posto della foto profilo.

Le immagini del profilo non saranno più solo ritratti statici ma rappresenteranno quello che ora sta succedendo nella nostra vita.

<http://newsroom.fb.com/news/2015/09/improving-mobile-profiles/>

## **Come inserire un video come foto profilo di Facebook?**

Controlliamo se abbiamo già la funzione disponibile sul nostro iPhone.

Apriamo l'applicazione Facebook dal vostro iPhone e cerchiamo il pulsante "more"

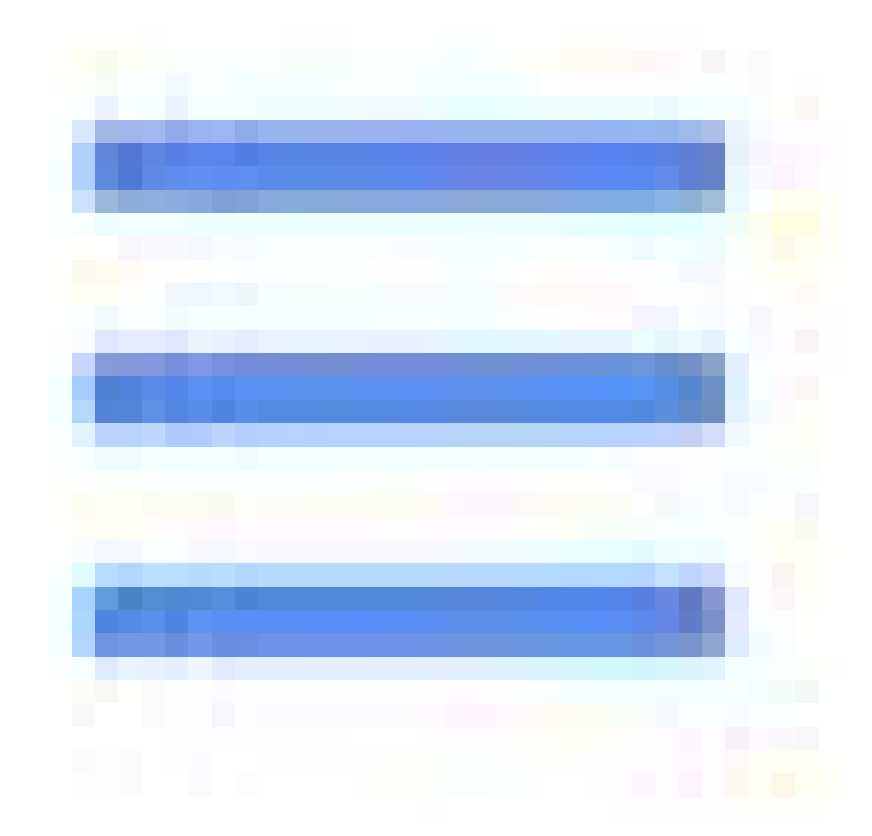

nell'angolo in basso a destra dello schermo, il primo nome della lista siete voi, toccatelo per accedere al vostro profilo.

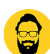

Ora toccate sulla foto del profilo corrente e se comprare questo menù il gioco è fatto, potete inserire video anche voi.

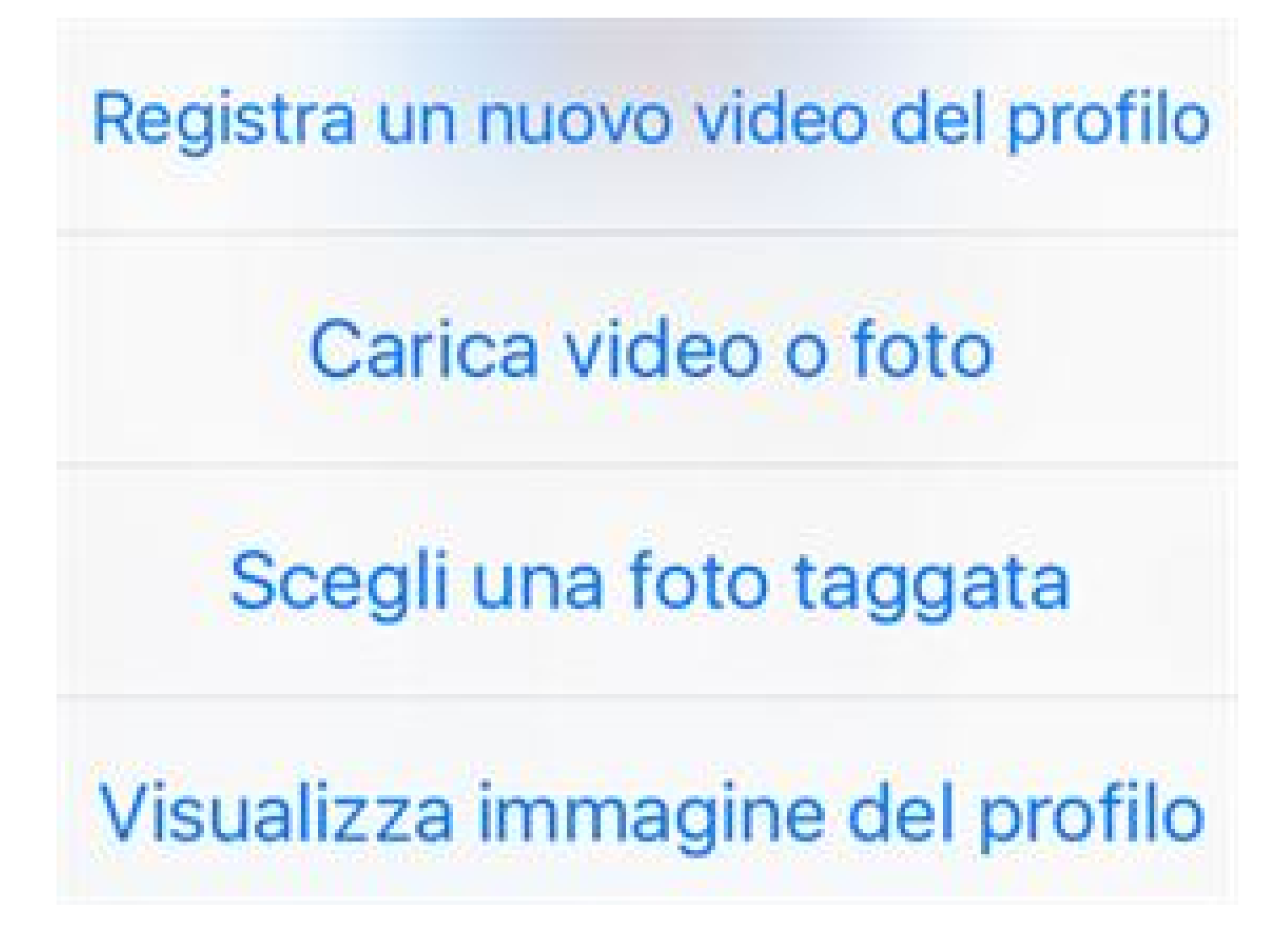

Da un articolo scritto da Paolo Franzese il 5 Ottobre 2015